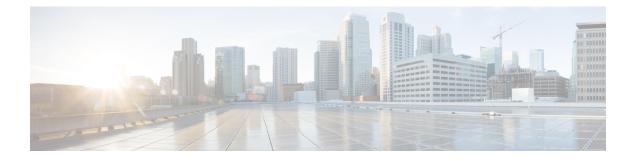

# **Zone Based Firewall Commands**

- alert (zone-based policy), on page 1
- app-visibility, on page 2
- class-map, on page 3
- class-map type inspect, on page 4
- class (policy-map), on page 5
- drop, on page 6
- flow-visibility, on page 7
- implicit-acl-logging, on page 8
- inspect, on page 8
- log (parameter-map type), on page 9
- log flow-export, on page 9
- log-frequency, on page 10
- match access-group, on page 11
- multi-tenancy, on page 11
- parameter-map type inspect-global, on page 12
- policy, on page 13
- policy-map type inspect, on page 15
- service-policy (zones), on page 16
- service-policy type inspect, on page 16
- vpn zone security, on page 17
- vpn (zone), on page 18
- zone pair security, on page 18
- zone security, on page 19

## alert (zone-based policy)

To turn on or off console display of Cisco IOS stateful packet inspection alert messages, use the **alert** command in parameter-map type inspect configuration mode. To change the configured setting or revert to the default setting, use the **no** form of this command.

alert on no alert

| Syntax Description | on Enables message logging for in                                                | stant messenger application policy events.                              |
|--------------------|----------------------------------------------------------------------------------|-------------------------------------------------------------------------|
| Command Default    | Alert messages are not issued.                                                   |                                                                         |
| Command Modes      | - Parameter-map type inspect configur                                            | ration (config-profile)                                                 |
| Command History    | Release                                                                          | Modification                                                            |
|                    | Cisco IOS XE Catalyst SD-WAN R<br>17.2.1v                                        | elease Command qualified for use in Cisco SD-WAN Manager CLI templates. |
| Usage Guidelines   | For usage guidelines, see the Cisco I                                            | OS XE alert (zone-based policy) command.                                |
| Examples           | Router(config)# <b>parameter-map t</b><br>Router(config-profile)# <b>alert c</b> |                                                                         |
|                    | Router(config)# <b>parameter-map t</b><br>Router(config-profile)# <b>alert c</b> |                                                                         |
|                    |                                                                                  |                                                                         |

## app-visibility

To enable application visibility so that a router can monitor and track the applications running on the LAN use the **app-visibility** command. Use the **no** form of this command to disable application visibility.

|                  | app-visibility                                          |                                                                                  |  |  |
|------------------|---------------------------------------------------------|----------------------------------------------------------------------------------|--|--|
| Command Default  | Disabled.                                               |                                                                                  |  |  |
| Command Modes    | Policy configuration (config-policy)                    |                                                                                  |  |  |
| Command History  | Release                                                 | Modification                                                                     |  |  |
|                  | Cisco IOS XE Release<br>17.2.1v                         | Command qualified for use in Cisco vManage CLI templates.                        |  |  |
| Usage Guidelines | To enable NBAR feature to flows.                        | recognize applications. Use the <b>show sdwan app-fwd dpi</b> command to see DPI |  |  |
| Examples         | Enable application-visibilit                            | y on a router:                                                                   |  |  |
|                  | Router(config)# <b>policy</b><br>Router(config-policy)# | app-visibility                                                                   |  |  |

### class-map

To create a class map to be used for matching packets to a specified class and to enter QoS class-map configuration mode, use the **class-map** command in global configuration mode. To remove an existing class map from a device, use the **no** form of this command.

class-map {[type inspect match-all] |[match-any]} class-map-name
no class-map {[type inspect match-all] |[match-any]}

| Syntax Description | type inspect            | (Optional) Specifies the class-r                                    | nap type as inspect.                                                                                                    |
|--------------------|-------------------------|---------------------------------------------------------------------|----------------------------------------------------------------------------------------------------|
|                    | match-all               | Matches statements under this                                       | ckets are evaluated when multiple match criteria exist.<br>class map based on the logical AND function. A packet<br>e accepted. If you do not specify the <b>match-all</b> or<br>lt keyword used is <b>match-all</b> .             |
|                    | match-any               | Matches statements under this c<br>match any of the match stateme   | ckets are evaluated when multiple match criteria exist.<br>class map based on the logical OR function. A packet must<br>ents to be accepted. If you do not specify the <b>match-any</b><br>nult keyword is used <b>match-all</b> . |
|                    | class-map-name          | Name of the class for the class to configure a policy for the class | map. The class name is used for both the class map and ass in the policy map.                                                                                                    |
|                    |                         |                                                                     | value for the <i>class-map-name</i> argument within quotation re does not accept spaces in a class map name entered marks.                                                                                                    |
| Command Default    | A class map is not      | configured.                                                         |                                                                                                    |
| Command Modes      | -<br>Global configurati | on (config)                                                         |                                                                                                    |
| Command History    | Release                 |                                                                     | Modification                                                                                                    |
|                    | Cisco IOS XE Ca         | talyst SD-WAN Release 17.2.1v                                       | Command qualified for use in Cisco vManage CLI templates.                                                                                                    |

**Usage Guidelines** For usage guidelines, see the Cisco IOS XE class-map command.

Examples

class-map match-any BestEffort
 match qos-group 3
!
 class-map match-any Bulk
 match qos-group 4
!
 class-map match-any Critical
 match qos-group 1
!

class-map match-any Critical-Low

```
match qos-group 2
class-map match-any BULK
match qos-group 2
1
class-map match-any CONTROL-SIGNALING
match qos-group 4
1
class-map match-any CRITICAL-DATA
match qos-group 1
1
class-map match-any Default
match qos-group 5
1
class-map match-any INTERACTIVE-VIDEO
match qos-group 3
1
class-map match-any LLQ
match qos-group 0
1
class-map match-any Queue0
match qos-group 0
1
class-map match-any Queuel
match qos-group 1
1
class-map match-any Queue2
match qos-group 2
1
class-map match-any Queue3
match qos-group 3
!
class-map match-any Queue4
match qos-group 4
1
class-map match-any Queue5
match qos-group 5
1
class-map type inspect match-all cmap
match access-group name cmap
1
class-map match-any Queue4
match qos-group 0
1
```

The following example configures the match criterion for a class map on the basis of a specified protocol for zone based policy firewall:

```
class-map match-any aal-cm0_
match protocol test
match protocol mpeg2-ts
!
```

### class-map type inspect

To create a Layer 3 and Layer 4 or a Layer 7 (application-specific) inspect type class map, use the **class-map type inspect** command in global configuration mode. To remove a class map from the router configuration file, use the **no** form of this command.

Layer 3 and Layer 4 (Top Level) Class Map Syntax class-map type inspect {match-any | match-all} class-map-name no class-map type inspect {match-any | match-all} class-map-name

Layer 7 (Application-Specific) Class Map Syntax class-map type inspect { match-any | match-all } class-map-name no class-map type inspect { match-any | match-all } class-map-name

| Syntax Description | match-any      | Determines how packets are evaluated when multiple match criteria exist. Packets must meet one of the match criteria to be considered a member of the class.          |
|--------------------|----------------|----------------------------------------------------------------------------------------------------|
|                    | match-all      | Determines how packets are evaluated when multiple match criteria exist. Packets must meet all of the match criteria to be considered a member of the class.          |
|                    |                | <b>Note</b> The <b>match-all</b> keyword is available only with Layer 3, Layer 4, and SMTP type class maps.                                                           |
|                    | class-map-name | Name of the class map. The name can have a maximum of 40 alphanumeric characters. The class map name is used to configure the policy for the class in the policy map. |

**Command Default** The behavior of the **match-any** keyword is the default.

#### **Command Modes**

Global configuration (config)

| Command History  | Release                                         | Modification                                                     |
|------------------|-------------------------------------------------|------------------------------------------------------------------|
|                  | Cisco IOS XE Catalyst SD-WAN Release<br>17.2.1v | Command qualified for use in Cisco SD-WAN Manager CLI templates. |
| Usage Guidelines | For usage guidelines, see the Cisco IOS XE cla  | ss-map type inspect command.                                     |

#### **Examples**

```
class-map type inspect match-any test-sRule_2-14-cm_
match protocol tcp
match protocol udp
!
class-map type inspect match-all test-seq-1-cm_
match access-group name test-seq-Rule_1-acl_
!
class-map type inspect match-all test-seq-11-cm_
match class-map test-sRule_2-14-cm_
!
```

### class (policy-map)

To specify the name of the class whose policy you want to create or change or to specify the default class (commonly known as the class-default class) before you configure its policy, use the **class** command in policy-map configuration mode. To remove a class from the policy map, use the **no** form of this command.

**class** { *class-name* | **class-default** }

I

|                    | no class                                                                          | { class-name                               | class-default }                         |                                                                                                    |
|--------------------|-----------------------------------------------------------------------------------|--------------------------------------------|-----------------------------------------|----------------------------------------------------------------------------------------------------|
| Syntax Description | class-name                                                                        |                                            |                                         | or whose policy is to be modified. The class name is used gure a policy for the class in the policy map. |
|                    | class-default                                                                     | Specifies the de                           | efault class so that ye                 | ou can configure or modify its policy.                                                                   |
| Command Default    | No class is sp                                                                    | ecified.                                   |                                         |                                                                                                    |
| Command Modes      | Policy-map co                                                                     | onfiguration (co                           | nfig-pmap)                              |                                                                                                    |
| Command History    | Release                                                                           |                                            |                                         | Modification                                                                                             |
|                    | Cisco IOS XI                                                                      | E Catalyst SD-W                            | AN Release 17.2.1v                      | Command qualified for use in Cisco vManage CLI templates.                                                |
| Usage Guidelines   | For usage gui                                                                     | delines, see the                           | Cisco IOS XE class                      | (policy-map) command.                                                                                    |
| Examples           |                                                                                   |                                            | how to create two p<br>each policy map. | olicy maps called "PMap" and "generic-cos" and                                                           |
|                    | policy-map<br>class PMap<br>priority<br>police pe:<br>!<br>class PMap<br>priority | -super-fast<br>level 1<br>rcent 5<br>-fast |                                         |                                                                                                    |

# drop

To configure a traffic class to discard packets belonging to a specific class, use the **drop** command in policy-map class configuration mode. To disable the packet discarding action in a traffic class, use the **no** form of this command.

drop no drop

| Syntax Description | This command has no arguments or keywords. |
|--------------------|--------------------------------------------|
|--------------------|--------------------------------------------|

Command Default Disabled

#### **Command Modes**

Policy-map class configuration (config-pmap-c)

| Command History | Release                                      | Modification                                              |
|-----------------|----------------------------------------------|-----------------------------------------------------------|
|                 | Cisco IOS XE Catalyst SD-WAN Release 17.2.1v | Command qualified for use in Cisco vManage CLI templates. |

#### **Examples**

```
policy-map shape_GigabitEthernet0/0/1
class class-default
service-policy Branch-QoS-Policy
shape average 1000000000
!
class class-default
drop
!
policy-map type inspect test101
class test101-seq-11-cm_
drop
!
```

## flow-visibility

To enable flow visibility so that a router can perform traffic flow monitoring on traffic coming to the router from the LAN use the **flow-visibility** command. To disable the flow visibility use the **no** form of this command.

 flow-visibility

 no flow-visibility

 Command Default
 Disabled.

 Command Modes
 Policy configuration (config-policy)

 Command History
 Release
 Modification

 Cisco IOS XE Release
 Command qualified for use in Cisco vManage CLI templates.

 IV.2.1v
 Use the show sdwan app-fwd cflowd command to enable cflowd flow monitoring.

**Examples** 

The following is an example of this command

```
Router(config)# policy
Router(config-policy)# flow-visibility
```

## implicit-acl-logging

To configure your Cisco IOS XE Catalyst SD-WAN device to log dropped packets in the traffic, use the **implicit-acl-logging** command.

implicit-acl-logging

no implicit-acl-logging

**Command Default** Logging is disabled.

**Command Modes** Policy configuration (config-policy)

| Command History | Release                                      | Modification                                                        |
|-----------------|----------------------------------------------|---------------------------------------------------------------------|
|                 | Cisco IOS XE Catalyst SD-WAN Release 17.2.1v | Command qualified for use in Cisco SD-WAN<br>Manager CLI templates. |

**Usage Guidelines** You can use these logs for security purposes; for example, to monitor the flows that are being directed to a WAN interface and to determine, in the case of a DDoS attack, which IP addresses to block.

When you enable implict ACL logging, by default, every 512th packet per flow is logged. It is recommended that you limit the number of packets logged, by including the **log-frequency** command in the configuration.

Log implicitly configured packets, logging every 512th packet per flow:

```
Router(config)# Policy
Router(config-policy)# implicit-acl-logging
```

### inspect

To enable Cisco IOS stateful packet inspection, use the **inspect** command in policy-map-class configuration mode. To disable stateful packet inspection, use the **no** form of this command.

 inspect

 no
 inspect

 Command Default
 Cisco IOS stateful packet inspection is disabled.

#### **Command Modes**

Policy-map-class configuration (config-pmap-c)

| Command History  | Release                                                      | Modification                                                                 |
|------------------|--------------------------------------------------------------|------------------------------------------------------------------------------|
|                  | Cisco IOS XE Release<br>17.2.1v                              | Command qualified for use in Cisco vManage CLI templates.                    |
| Usage Guidelines | For usage guidelines, see th                                 | ne Cisco IOS XE inspect command.                                             |
| Examples         | The following example spe<br>specified inspect parameter     | cifies inspection parameters and requests the <b>inspect</b> action with the |
|                  | policy-map type inspect<br>class type inspect ins<br>inspect |                                                                              |

```
log (parameter-map type)
```

To log the firewall activity for an inspect parameter map, use the **log** command in parameter-map type inspect configuration mode.

| Syntax Description | dropped-packets              | Logs the packets dropped b                                                 | by the firewall.                                                 |
|--------------------|------------------------------|----------------------------------------------------------------------------|------------------------------------------------------------------|
| Command Default    | The firewall activity        | y is not captured.                                                         |                                                                  |
| Command Modes      | -<br>Parameter-map type      | e inspect configuration (confi                                             | ĩg-profile)                                                      |
| Command History    | Release                      |                                                                            | Modification                                                     |
|                    | Cisco IOS XE Cata<br>17.2.1v | alyst SD-WAN Release                                                       | Command qualified for use in Cisco SD-WAN Manager CLI templates. |
| Usage Guidelines   | For usage guideline          | s, see the Cisco IOS XE log                                                | (parameter-map type) command.                                    |
| Examples           | The following exam           | pple show how to configure t                                               | the packets dropped by the firewall.                             |
|                    | Router(config-pro            | parameter-map type inspec<br>ofile)# alert on<br>ofile)# log dropped-packe | -                                                                |

#### log dropped-packets

## log flow-export

To log firewall events in NetFlow Version 9 format to an external netflow collector, use the **log flow-export** command in parameter-map type inspect-global configuration mode.

| udp              | Configures the UDP connection.           |
|------------------|------------------------------------------|
| destination      | Specifies an IPv4 address destination.   |
| ipv6-destination | Specifies an IPv6 address destination.   |
| source           | The source interface the device for HSL. |

#### log flow-export

| Command History | Release | Modification                                                     |
|-----------------|---------|------------------------------------------------------------------|
|                 | 5       | Command qualified for use in Cisco SD-WAN Manager CLI templates. |

#### **Examples**

The following example show how to configure logging of of firewall events in NetFlow Version 9 format to an external IP address:

```
Device(config)# parameter-map type inspect-global
Device(config-profile)# log flow-export v9 udp destination 10.0.2.0 5000 vrf 1 source
GigabitEthernet0/0/5
Device(config-profile)# log flow-export v9 udp ipv6-destination 2001:DB8::1 vrf 65528 source
GigabitEthernet0/0/3
```

## log-frequency

To configure how often packet flows are logged, use the log-frequency command.

#### log-frequency number

| Syntax Description | number                                                                                                    | Logging Frequency:                                                                                                    |  |
|--------------------|----------------------------------------------------------------------------------------------------|----------------------------------------------------------------------------------------------------|--|
|                    |                                                                                                    | How often packet flows are logged.                                                                                                    |  |
|                    |                                                                                                    | Range: Any positive integer value. While you can configure any positive integer value for the frequency, the software rounds the value down to the nearest power of 2. |  |
|                    | Default: 1000. With this default, the logging frequency is rounded down to 512. So, by default, even 512th packet per flow is logged. |                                                                                                    |  |
|                    |                                                                                                    | Maximum value: 2147483647                                                                                                    |  |
| Command Default    | Default                                                                                                    | logging frequency: 512                                                                                                    |  |
| Command Modes      | Policy configuration (config-policy)                                                                                                  |                                                                                                    |  |

#### Command History

| Release | Modification                                                        |
|---------|---------------------------------------------------------------------|
| 5       | Command qualified for use in Cisco SD-WAN<br>Manager CLI templates. |

The following is an example of this command:

```
Router(config)# Policy
Router(config-policy)# implicit-acl-logging
Router(config-policy)# log-frequency 1000
```

### match access-group

To configure the match criteria for a class map on the basis of the specified access control list (ACL), use the **match access-group** command in class-map configuration mode. To remove ACL match criteria from a class map, use the **no** form of this command.

match access-group name access-group-name no match access-group name access-group-name

| Syntax Description                   | name access-group-name                      | Named ACL whose contents are used as the match criteria against which pack<br>are checked to determine if they belong to this class. The name can be a<br>maximum of 40 alphanumeric characters. |                                                           |
|--------------------------------------|---------------------------------------------|----------------------------------------------------------------------------------------------------|-----------------------------------------------------------|
| Command Default                      | No match criterion is specified.            |                                                                                                    |                                                           |
| Command Modes                        | - QoS class-map configuration (config-cmap) |                                                                                                    |                                                           |
| Command History Release Modification |                                             | Modification                                                                                                    |                                                           |
|                                      | Cisco IOS XE Catalyst SD-                   | WAN Release 17.2.1v                                                                                                    | Command qualified for use in Cisco vManage CLI templates. |
|                                      |                                             |                                                                                                    |                                                           |

Examples

class-map type inspect match-all cmap
 match access-group name cmap
 '

### multi-tenancy

To enable multi-tenancy as a global parameter map, use the **multi-tenancy** command in parameter-map type inspect configuration mode. To disable multi-tenancy as a global parameter map, use the **no** form of this command.

multi-tenancy

no multi-tenancy

|                    | no multi-tenancy                                                                                                    |                                                                  |  |
|--------------------|----------------------------------------------------------------------------------------------------|------------------------------------------------------------------|--|
| Syntax Description | This command has no keywords or arguments.                                                                                                    |                                                                  |  |
| Command Default    | None                                                                                                    |                                                                  |  |
| Command Modes      | Parameter-map type inspect configuration (config-profile).                                                                                                    |                                                                  |  |
| Command History    | Release Modification                                                                                                    |                                                                  |  |
|                    | Cisco IOS XE Catalyst SD-WAN Release<br>17.2.1v                                                                                                    | Command qualified for use in Cisco SD-WAN Manager CLI templates. |  |
| Usage Guidelines   | A parameter map allows you to specify parameters that control the behavior of actions and match criteria sthat are specified under a policy map and a class map respectively, for zone-based firewall policies. |                                                                  |  |
| Examples           | The following example shows how to enable multi-tenancy as a global parameter map:                                                                                                    |                                                                  |  |
|                    | Device(config)# <b>parameter-map type inspect-global</b><br>Device(config-profile)# <b>multi-tenancy</b>                                                                                                    |                                                                  |  |

## parameter-map type inspect-global

To configure a global parameter map and enter parameter-map type inspect configuration mode, use the **parameter-map type inspect-global** command in global configuration mode. To delete a global parameter map, use the **no** form of this command.

parameter-map type inspect-global no parameter-map type inspect-global

Syntax Description This comand has no keywords or arguments.

**Command Default** Global parameter maps are not configured.

**Command Modes** Global configuration (config)

| Command History | Release                                         | Modification                                                     |
|-----------------|-------------------------------------------------|------------------------------------------------------------------|
|                 | Cisco IOS XE Catalyst SD-WAN Release<br>17.2.1v | Command qualified for use in Cisco SD-WAN Manager CLI templates. |

**Usage Guidelines** 

After you enter the **parameter-map type inspect-global** command, you can enter the commands listed in the table below in parameter-map type inspect-global configuration modes.

| Command          | Description                                                  |
|------------------|--------------------------------------------------------------|
| aggressive-aging | Enables aggressive aging of half-opened firewall sessions.   |
| alert on         | Enables Cisco IOS stateful packet inspection alert messages. |

| Command                                                     | Description                                                                                                    |  |
|-------------------------------------------------------------|----------------------------------------------------------------------------------------------------|--|
| inspect                                                     | Enables and disables audit trail messages.                                                                                       |  |
| log {dropped-packets   flow-export}                         | Logs the dropped packets.                                                                                                    |  |
| <b>max-incomplete</b> {low   high}<br>number-of-connections | Defines the number of existing half-open sessions that will cause<br>the software to start and stop deleting half-open sessions. |  |
| multi-tenancy                                               | Enables Cisco vManage for multitenancy.                                                                                          |  |
| vpn zone security                                           | Inspects traffic exchange between multiple service VPNs.                                                                         |  |

Ensure that you configure the **parameter-map type inspect-global** command with **vpn zone security** command to enable zone-based firewall.

For more information on usage guidelines, see the Cisco IOS XE parameter-map type inspect-global command.

```
Examples
```

The following example shows a sample parameter-map type inspect-global configuration:

```
Device(config)# parameter-map type inspect-global
Device(config)# alert on
Device(config-profile)# log dropped-packets
Device(config-profile)# multi-tenancy
Device(config-profile)# vpn zone security allow dia
```

## policy

To enter policy configuration mode or configure policies, use the **policy** command in global configuration mode. To remove policy configurations, use the **no** form of this command.

policy [{ access-list | app-visibility | class-map | cloud-qos-service-side | flow-visibility | flow-stickiness-disable | implicit-acl-logging | ipv6 | lists | log-frequency | mirror | policer | qos-map | qos-scheduler | rewrite-rule | route-policy | utd-tls-decrypt }] no policy [{ access-list | app-visibility | class-map | cloud-qos-service-side | flow-visibility | implicit-acl-logging | ipv6 | lists | log-frequency | mirror | policer | qos-map | qos-scheduler | rewrite-rule | route-policy | utd-tls-decrypt }]

| Syntax Description | access-list             | (Optional) Configures ACLs.                                      |
|--------------------|-------------------------|------------------------------------------------------------------|
|                    | app-visibility          | (Optional) Enables/disables application visibility.              |
|                    | class-map               | (Optional) Configures class map.                                 |
|                    | cloud-qos               | (Optional) Enables/Disables QoS for cEdge Cloud.                 |
|                    | cloud-qos-service-side  | (Optional) Enables/Disables QoS for cEdge Cloud on service side. |
|                    | flow-visibility         | (Optional) Enables/Disables flow visibility.                     |
|                    | flow-stickiness-disable | (Optional) Enables/Disables flow stickiness.                     |
|                    | -                       |                                                                  |

|                                                                                                    | implicit-acl-logging                                                                                                    | (Optional) Enables/Disables logging of implicit acl packet drops. |                                                          |                |
|----------------------------------------------------------------------------------------------------|----------------------------------------------------------------------------------------------------|-------------------------------------------------------------------|----------------------------------------------------------|----------------|
|                                                                                                    | ipv6                                                                                                    | (Optional) Configures IPv6 policy.                                |                                                          |                |
|                                                                                                    | lists                                                                                                    | (Optional) Configures lists.                                      |                                                          |                |
|                                                                                                    | log-frequency                                                                                                    | (Optional) Logs freque                                            | ncy as packet counts.                                    |                |
|                                                                                                    | mirror                                                                                                    | (Optional) Configures t                                           | raffic mirror.                                           |                |
|                                                                                                    | policer                                                                                                    | (Optional) Configures p                                           | policer.                                                 |                |
|                                                                                                    | qos-map                                                                                                    | (Optional) Configures                                             | QoS map.                                                 |                |
|                                                                                                    | qos-scheduler                                                                                                    | (Optional) Configures                                             | QoS scheduler.                                           |                |
|                                                                                                    | rewrite-rule                                                                                                    | (Optional) Configures                                             | rewrite rule.                                            |                |
|                                                                                                    | route-policy                                                                                                    | (Optional) Configures                                             | route policies                                           |                |
|                                                                                                    | utd-tls-decrypt                                                                                                    | (Optional) Configures                                             | TLS Decryption policies.                                 |                |
| Command Default                                                                                                    | Default behavior or val                                                                                                    | ues vary based on optiona                                         | al arguments or keywords.                                |                |
| Command Modes                                                                                                    | Global configuration (c                                                                                                    | al configuration (config)                                         |                                                          |                |
| Command History                                                                                                    | Release                                                                                                    |                                                                   | Modification                                             |                |
|                                                                                                    | Cisco IOS XE Catalyst                                                                                                    | SD-WAN Release 17.2.1v                                            | Command qualified for use in Cisco SD-<br>CLI templates. | WAN Manager    |
|                                                                                                    | Cisco IOS XE Release                                                                                                    | e 17.6.1a                                                         | The <b>flow-stickiness-disable</b> keyword is            | added.         |
|                                                                                                    | Cisco IOS XE Catalyst SD-WAN Release 17.13.1a                                                                                                    |                                                                   | The <b>flow-stickiness-disable</b> keyword is a DIA.     | dded for NAT66 |
| Usage Guidelines                                                                                                    | Policy influences the flow of data traffic and routing information among Cisco devices in the overlay<br>This command can be used to enter the policy configuration mode where further configurations can<br>or to configure policies with optional arguments or keywords. |                                                                   | •                                                        |                |
|                                                                                                    | Example                                                                                                    |                                                                   |                                                          |                |
|                                                                                                    | The following example enters the policy configuration mode. It defines a policer profile named pol1 and sets the burst size to 15,000 bytes, and rate to 500,000,000 bps, and configures to drop the traffic if the burst size or traffic rate is exceeded.                |                                                                   |                                                          |                |
| Device(config)# policy<br>Device(config-policy)# policer pol1<br>Device(config-policy-pol1)# burst 15000<br>Device(config-policy-pol1)# rate 500000000<br>Device(config-policy-pol1)# exceed drop<br>Device(config-policy-pol1)# flow-stickiness disable |                                                                                                    |                                                                   |                                                          |                |
|                                                                                                    | The following example enables app-visibility.                                                                                                    |                                                                   |                                                          |                |

Device(config) # policy app-visibility

The following example disables flow-stickiness.

Device(config-policy) # flow-stickiness disable

## policy-map type inspect

To create a Layer 3 and Layer 4 or a Layer 7 (protocol-specific) inspect-type policy map, use the **policy-map type inspect** command in global configuration mode. To delete an inspect-type policy map, use the **no** form of this command.

Layer 3 and Layer 4 (Top Level) Policy Map Syntax policy-map type inspect *policy-map-name* no policy-map type inspect *policy-map-name* 

Layer 7 (Application-Specific) Policy Map Syntax policy-map type inspect protocol-name policy-map-name no policy-map type inspect protocol-name policy-map-name

| Syntax Description | <i>policy-map-name</i> Name of the policy map. The name can be a maximum of 40 alphanumeric characters. |                                     |                                                                     |  |
|--------------------|----------------------------------------------------------------------------------------------------|-------------------------------------|---------------------------------------------------------------------|--|
|                    | protocol-name Layer 7 application-specific policy map. The supported protocol is:                       |                                     |                                                                     |  |
|                    |                                                                                                    | avc —Firewall AVC-based poilcy map. |                                                                     |  |
| Command Default    | No policy map is co                                                                                     | nfigured.                           |                                                                     |  |
| Command Modes      | - Global configuration (config)                                                                         |                                     |                                                                     |  |
| Command History    | Release                                                                                                 |                                     | Modification                                                        |  |
|                    | Cisco IOS XE Catalyst SD-WAN Release<br>17.2.1v                                                         |                                     | Command qualified for use in Cisco SD-WAN Manager<br>CLI templates. |  |
| Usage Guidelines   | For usage guidelines, see the Cisco IOS XE policy-map type inspect command.                             |                                     |                                                                     |  |
| Examples           |                                                                                                    |                                     |                                                                     |  |
|                    | policy-map type                                                                                         | inspect avc aal-pm_                 |                                                                     |  |

! first class aa1-cm0\_ deny

## service-policy (zones)

To attach a Layer 7 policy map to a top-level policy map, use the **service-policy** command in zone-pair configuration mode. To delete a Layer 7 policy map from a top-level policy map, use the **no** form of this command.

service-policy policy-map-name
no service-policy policy-map-name

| Syntax Description | <i>policy-map-name</i> Name of the Layer 7 policy map to be attached to a top-level policy map. |                                                                  |  |  |
|--------------------|-------------------------------------------------------------------------------------------------|------------------------------------------------------------------|--|--|
| Command Default    | None                                                                                            |                                                                  |  |  |
| Command Modes      | Zone-pair configuration                                                                         |                                                                  |  |  |
| Command History    | Release                                                                                         | Modification                                                     |  |  |
|                    | Cisco IOS XE Catalyst SD-WAN Release<br>17.2.1v                                                 | Command qualified for use in Cisco SD-WAN Manager CLI templates. |  |  |
| Usage Guidelines   | For usage guidelines, see the Cisco IOS XE service-policy (zones) command.                      |                                                                  |  |  |
| Examples           |                                                                                                 |                                                                  |  |  |
|                    | policy-map type inspect test<br>class test-seq-1-cm_<br>inspect audit-trail-pmap_               |                                                                  |  |  |

# service-policy type inspect

!

service-policy avc aal-pm\_

To attach a firewall policy map to a zone-pair, use the **service-policy type inspect** command in zone-pair configuration mode. To disable this attachment to a zone-pair, use the **no** form of this command.

service-policy type inspect *policy-map-name* no service-policy type inspect *policy-map-name* 

| Syntax Description | policy-map-name     | Name of the policy map. The name can be a maximum of 40 alphanumeric characters. |
|--------------------|---------------------|----------------------------------------------------------------------------------|
| Command Default    | None                |                                                                                  |
| Command Modes      | Zone-pair configura | ation (config-sec-zone-pair)                                                     |

| Command History  | Release                                                                                                    | Modification                                                     |
|------------------|----------------------------------------------------------------------------------------------------|------------------------------------------------------------------|
|                  | Cisco IOS XE Catalyst SD-WAN Release<br>17.2.1v                                                                                                    | Command qualified for use in Cisco SD-WAN Manager CLI templates. |
| Usage Guidelines | For usage guidelines, see the Cisco IOS XE se                                                                                                    | rvice-policy type inspect command.                               |
| Examples         | The following example defines zone-pair LAN the zone-pair:                                                                                                    | I-WAN and attaches the service policy test-policy to             |
|                  | !<br>zone security LAN<br>vpn 2<br>!<br>zone security WAN<br>vpn 0<br>!<br>zone-pair security ZP_LAN_WAN_test-polic<br>service-policy type inspect test-polic<br>! | -                                                                |

## vpn zone security

To enable vpn zone security globally, use the **vpn zone security** command under the **parameter-map type inspect-global** command mode for inspecting traffic between zones. To remove the vpn zone security, use the no form of the command under the parameter-map type inspect-global configuration mode.

|                    | vpn zone security                                                                                    |                                                                                                    |
|--------------------|----------------------------------------------------------------------------------------------------|----------------------------------------------------------------------------------------------------|
|                    | no vpn zone security                                                                                 |                                                                                                    |
| Syntax Description | This command has no keywords or arguments.                                                           |                                                                                                    |
| Command Default    | No default behavior or values.                                                                       |                                                                                                    |
| Command Modes      | Global configuration (config)                                                                        |                                                                                                    |
| Command History    | Release                                                                                              | Modification                                                                                                    |
|                    | Cisco IOS XE Catalyst SD-WAN Release 17.2.1v                                                         | Command is qualified for use in Cisco vManage CLI templates.                                                                            |
| Usage Guidelines   |                                                                                                    | co IOS XE Catalyst SD-WAN devices for inspecting traffic<br>ature can be globally enabled by using the vpn zone security<br>al command. |
| Examples           | The following example shows enabling zone base                                                       | d firewall feature globally:                                                                                                    |
|                    | Device(config)# <b>parameter-map type inspec</b><br>Device(config-profile)# <b>vpn zone security</b> | t-global                                                                                                    |

I

| <b>Related Commands</b> | Command                                                                                                    | Description                                                                                                    |
|-------------------------|----------------------------------------------------------------------------------------------------|----------------------------------------------------------------------------------------------------|
|                         | zone security                                                                                                    | Defines a security zone.                                                                                                    |
|                         | zone-pair security                                                                                                    | Defines a zone pair on which to implement the zone security firewall feature.                                                           |
| vpn (zone)              |                                                                                                    |                                                                                                    |
|                         | To associate a vpn with a zone , use the <b>vpn</b> <i>id</i> c<br>a vpn id, use the <b>no</b> form under the <b>zone secur</b> | command under the <b>zone security</b> command. To disassociate <b>ity</b> mode.                                                        |
|                         | vpn id<br>no vpn id                                                                                                    |                                                                                                    |
| Syntax Description      | <i>id</i> Specifies the id of a vrf configured on a Ci                                                                          | sco IOS XE Catalyst SD-WAN device.                                                                                                    |
| Command Default         | None                                                                                                    |                                                                                                    |
| Command Modes           | Global configuration (config)                                                                                                   |                                                                                                    |
| Command History         | Release                                                                                                    | Modification                                                                                                    |
|                         | Cisco IOS XE Catalyst SD-WAN Release 17.2.1                                                                                     | v Command qualified for use in Cisco SD-WAN Manager CLI templates.                                                                      |
| Usage Guidelines        |                                                                                                    | isco IOS XE Catalyst SD-WAN devices for inspecting traffic feature can be globally enabled by using the vpn zone security obal command. |
| Examples                | The following example shows how to associate                                                                                    | vpn 32 with zone corporate:                                                                                                    |
|                         | Device(config)# <b>zone security corporate</b><br>Device(config-sec-zone)# <b>vpn 32</b>                                        |                                                                                                    |
| Related Commands        | Command                                                                                                    | Description                                                                                                    |
|                         | zone-pair security                                                                                                    | Defines a zone-pair on which to implement the zone security firewall feature.                                                           |

# zone pair security

To create a zone pair, use the **zone-pair security** command in global configuration mode. To delete a zone pair, use the **no** form of this command.

|                    | destination-zone-name   self }]                                    |               | e [{ source-zone-name   self }] destination [{<br>source [{ source-zone-name   self }] destination [{ |
|--------------------|--------------------------------------------------------------------|---------------|----------------------------------------------------------------------------------------------------|
| Syntax Description | zone-pair-name                                                     |               | e zone being attached to an interface. You can enter up to umeric characters.                         |
|                    | source source-zone-name                                            | Specifies the | e name of the router from which traffic is originating.                                               |
|                    | destination destination-zone-name                                  | Specifies the | e name of the device to which traffic is bound.                                                       |
|                    | self                                                               |               | e system-defined zone. Indicates whether traffic will be from a device.                               |
| Command Default    | A zone pair is not created.                                        |               |                                                                                                    |
| Command Modes      | -<br>Global configuration (config)                                 |               |                                                                                                    |
| Command History    | Release                                                            |               | Modification                                                                                          |
|                    | Cisco IOS XE Catalyst SD-WAN H<br>17.2.1v                          | Release       | Command qualified for use in Cisco SD-WAN Manager<br>CLI templates.                                   |
| Usage Guidelines   | For usage guidelines, see the Cisco                                | IOS XE zone   | e-pair security command.                                                                              |
| Examples           | The following example shows how pair where LAN is the source and V |               | es LAN and WAN, identify them, and create a zone estination:                                          |
|                    | zone security LAN<br>vpn 2<br>!<br>zone security WAN<br>vpn 0<br>! |               |                                                                                                    |
|                    | The following example shows how test-policy to the zone-pair:      | to define zon | e pair LAN-WAN and attach a service policy,                                                           |

zone-pair security ZP\_LAN\_WAN\_test-policy source LAN destination WAN
service-policy type inspect test-policy

## zone security

To create a security zone, use the **zone security** command in global configuration mode. To delete a security zone, use the **no** form of this command.

**zone security** *zone-name* **no zone security** *zone-name* 

I

| Syntax Description                | <i>zone-name</i> Name of the security zone. You car                                             | n enter up to 256 alphanumeric characters.                          |
|-----------------------------------|-------------------------------------------------------------------------------------------------|---------------------------------------------------------------------|
| Command Default                   | There is a system-defined "self" zone.                                                          |                                                                     |
| Command Modes                     | - Global configuration (config)                                                                 |                                                                     |
| Command History                   | Release                                                                                         | Modification                                                        |
|                                   | Cisco IOS XE Catalyst SD-WAN Release<br>17.2.1v                                                 | Command qualified for use in Cisco SD-WAN Manager<br>CLI templates. |
|                                   | _                                                                                               |                                                                     |
| -                                 | Note The self zone does not require any declar                                                  | ation.                                                              |
| -                                 | Note The self zone does not require any declar<br>For usage guidelines, see the Cisco IOS XE zo |                                                                     |
| Usage Guidelines<br>-<br>Examples |                                                                                                 | one security command.                                               |